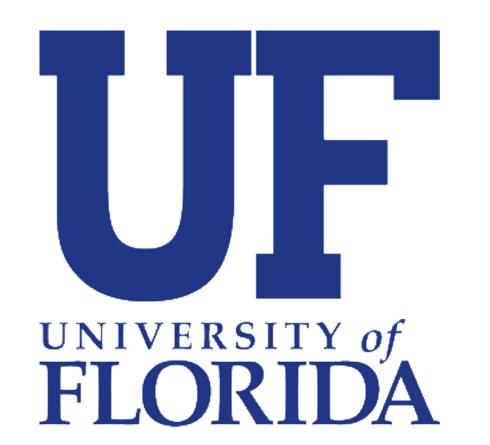

# Customizing THREDDS Data Server Web Interfaces to Promote Data Discovery and Accessibility

Hailey A. Johnson<sup>1</sup>; Sean C. Arms<sup>2</sup>

<sup>1</sup>University of Florida, Department of Geological Science, <sup>2</sup>Unidata, UCAR Community Programs

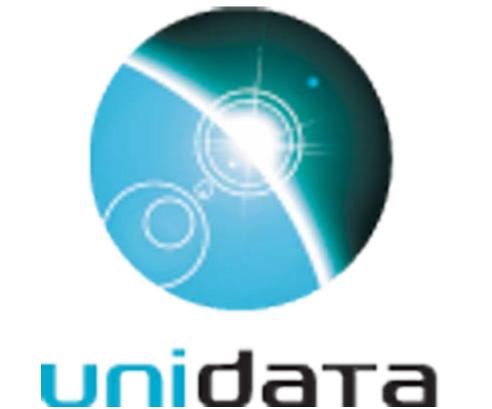

### **ABSTRACT**

The recent paradigm shift toward open data has encouraged the growth of freely-available, web-based data repositories to the point of overwhelming the typical user. Accordingly, the responsibilities of open-data stewardship have expanded to ensuring data is not only available, but also accessible to those who would benefit from its use. New features in the Thematic Realtime Environmental Distributed Data Services (THREDDS) Data Server (TDS) web interface improve the navigability of large data repositories and the discoverability of the data they contain, lowering the barrier-toentry on data access. Although open data is inherently available to everyone, it can be made accessible to a broader audience by enabling data providers to implement dataset or usage-specific customization on top of a core infrastructure of data interfaces.

### CONTACT

Hailey A. Johnson Department of Geological Science University of Florida Email: hailey.johnson@ufl.edu

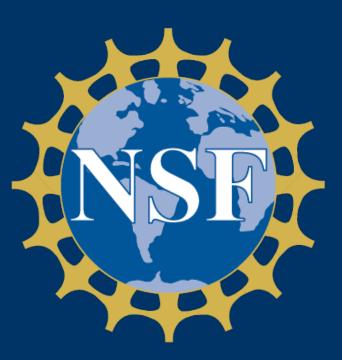

Award # NSF-1344155

### INTRODUCTION

### **Objectives:**

- 1. Improve data discovery and access via the TDS web interface.
- 2. Support fine-tuned administrative control of TDS to allow for tailoring user interfaces to meet individual goals or specifications.

### BACKGROUND

### THREDDS Data Server (TDS) [1]

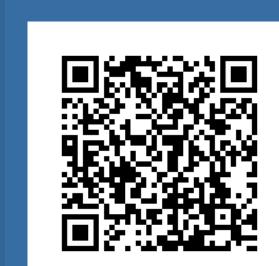

- A data server framework that provides access to scientific datasets
- The web interface supports data discovery through navigating metadata catalogs

### Thymeleaf [2]

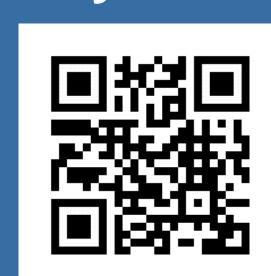

- A server-side Java-based template engine
- Leverages "natural templates" -Templates look and render as **HTML**

## Figure 1: Previous design of the TDS web interface (edited for display) ttp://thredds.ucar.edu/thredds/catalog/grib/NCEP/GFS/Global\_0p25deg\_ana/latest.html Dataset: GFS\_Global\_0p25deg\_ana\_20181219\_1200.grib2

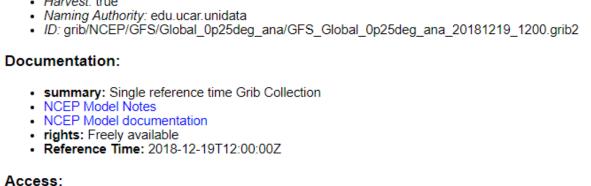

### 1. **OPENDAP:** /thredds/dodsC/grib/NCEP/GFS/Global\_0p25deg\_ana/GFS\_Global\_0p25deg\_ana\_20181219\_1200.grib2 2. **HTTPServer:** /thredds/fileServer/grib/NCEP/GFS/Global\_0p25deg\_ana/GFS\_Global\_0p25deg\_ana\_20181219\_1200.grib2 3. WCS: /thredds/wcs/grib/NCEP/GFS/Global\_0p25deg\_ana/GFS\_Global\_0p25deg\_ana\_20181219\_1200.grib2

4. WMS: /thredds/wms/grib/NCEP/GFS/Global\_0p25deg\_ana/GFS\_Global\_0p25deg\_ana\_20181219\_1200.grib2
5. NetcdfSubset: /thredds/ncss/grib/NCEP/GFS/Global\_0p25deg\_ana/GFS\_Global\_0p25deg\_ana\_20181219\_1200.grib2
6. CdmRemote: /thredds/ncdm/cdmremote/grib/NCEP/GFS/Global\_0p25deg\_ana/GFS\_Global\_0p25deg\_ana\_20181219\_1200.grib2
7. NCML: /thredds/ncdds/grib/NCEP/GFS/Global\_0p25deg\_ana\_20181219\_1200.grib2 8. UDDC: /thredds/uddc/grib/NCEP/GFS/Global\_0p25deg\_ana/GFS\_Global\_0p25deg\_ana\_20181219\_1200.grib2 9. ISO: /thredds/iso/grib/NCEP/GFS/Global\_0p25deg\_ana/GFS\_Global\_0p25deg\_ana\_20181219\_1200.grib2 Creators:

National Oceanic and Atmospheric Administration (NOAA)/National Weather Service (NWS) National Center for Environmental Prediction (NCEP)

### **THE TDS 5.0.0**

### 1. Graphical user interface (GUI)

#### What's new:

 The TDS web interface has been updated from the view shown in figure 1 to that in figure 2.

#### Benefit:

 The user-friendly interface improves navigability and encourage exploring catalogs via web interface.

### 2. Contributed stylesheets What's new:

 TDS administrators can now override default style by contributing CSS stylesheets (figure 3).

#### Benefit:

 Reduces the need to build a front end interface external to the built-in TDS web interface.

### 3. Extensible templates

- TDS leverages portable sections of templated HTML called fragments.
- TDS Administrators can override existing fragments, such as *header* or footer, and contribute additional content.

#### Benefit:

What's new:

 The TDS web interface can be modified to show content unique to the publishing organization, target audience, or type of data.

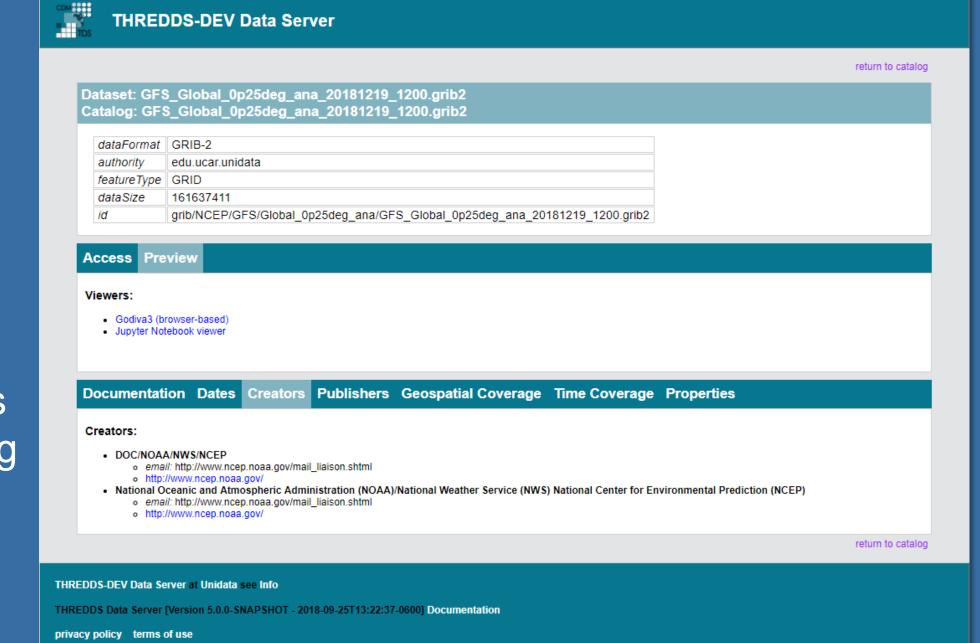

Figure 2: New design of the TDS web interface, including a customized header and footer.

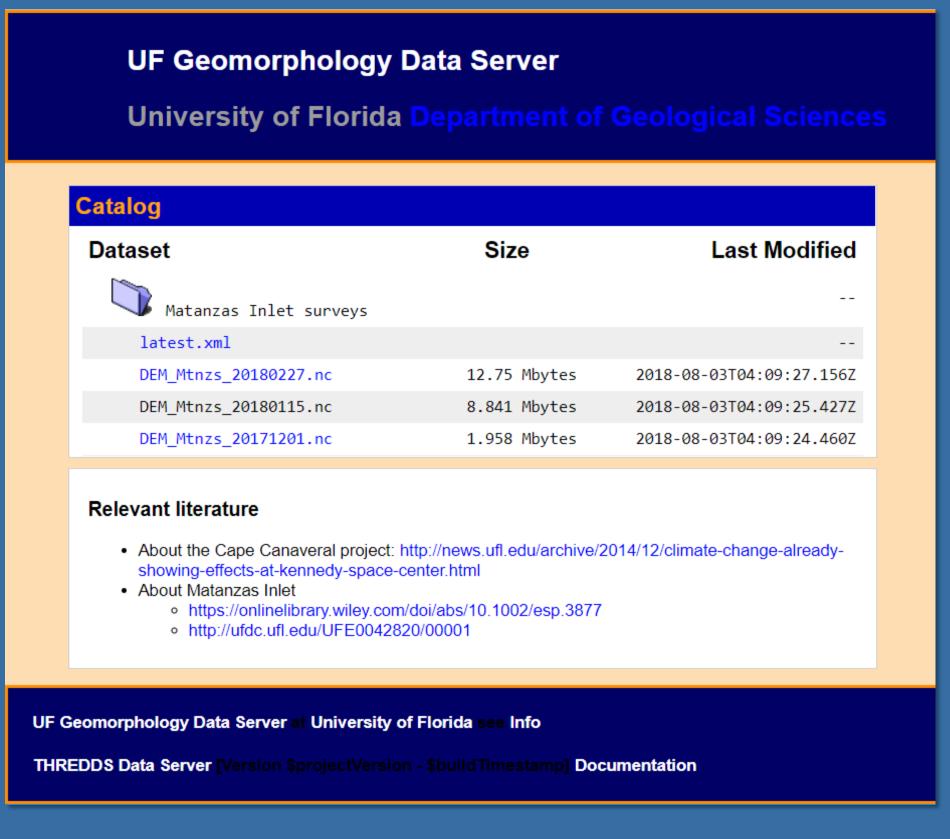

Figure 3: An example of a TDS instance using contributed stylesheets and Thymeleaf fragments.

### HOW TO CUSTOMIZE THE TDS

Contributed stylesheets and extensible templates are supplied to the content directory of the TDS directory structure

(<tds.content.root.path>/thredds/)`

#### Documentation:

For more information on customizing the TDS see documentation in the results section.

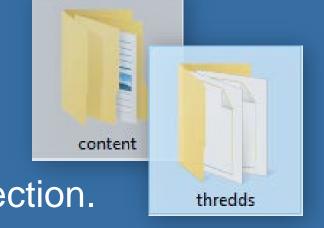

### **APPLICATIONS**

- Create descriptive headers and footers for web interface to better represent publishing and funding organizations (figure 2).
- Link datasets and catalogs to related digital artefacts, e.g. "Relevant literature" section shown in figure 3.
- Provide additional information about datasets, collection methods, and analysis, e.g. warning banner in figure 4.
- Customize to best promote discovery and access with fine-scaled resolution.

Figure 4: The yellow warning banner is an example of a contributed template fragment designed to inform the user of any potential concerns using the dataset.

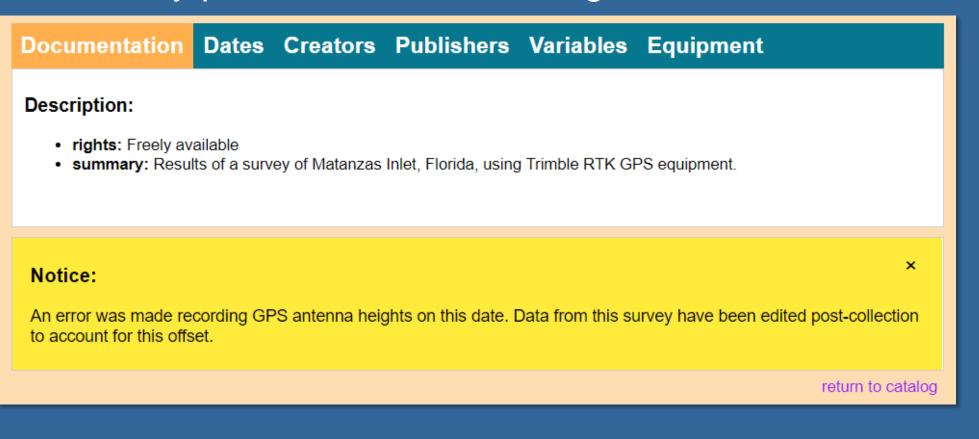

### RESULTS

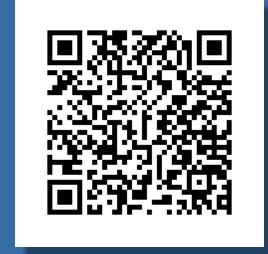

#### 1. Documentation

Follow the QR code (left) to view the full documentation on customizing the TDS.

### 2. Sample

Use the QR code (right) to view a live example of a customized implementation of the TDS.

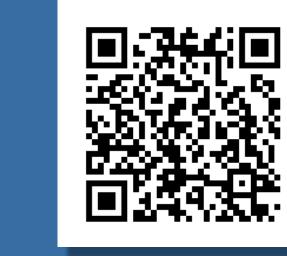

### REFERENCES

1.Unidata, 2018: THREDDS Data Server 5.0.0 [software]. Boulder, CO: UCAR/Unidata Program Center. (https://doi.org/10.5065/D6N014KG)

2.https://www.thymeleaf.org. Copyright © The Thymeleaf Team